## **AutoCAD Crack [Updated] 2022**

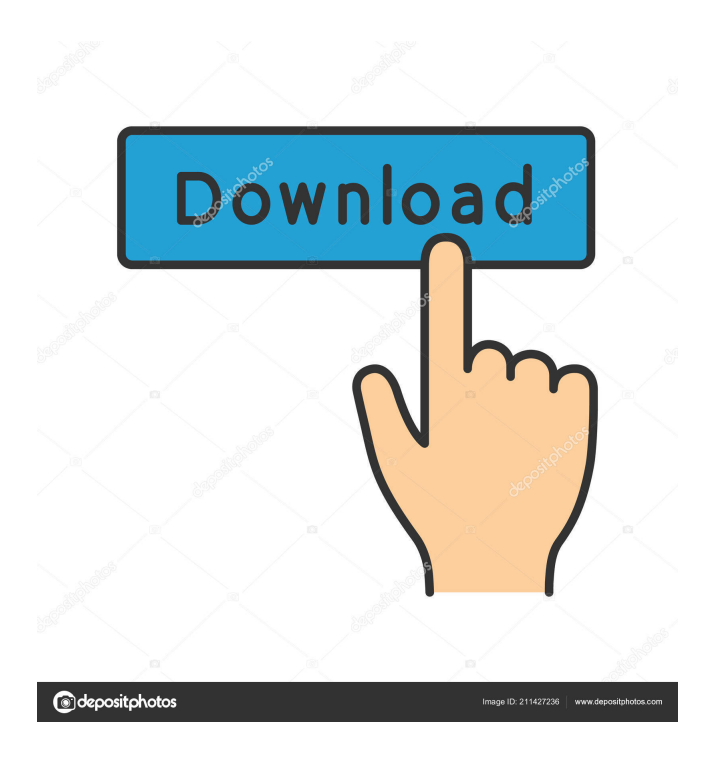

### **AutoCAD Free Registration Code (2022)**

I am an AutoCAD veteran. I have been using the AutoCAD application for more than 25 years. In this article, I present a short but comprehensive overview of the user interface of the AutoCAD 2018 application. You will learn: Which menu items and controls to use; Where to find the menu and sub-menu items and controls; How to move to any location on the screen; How to zoom in and out; How to reset the view to default; How to export a drawing and render it; How to do common operations in the Graphics window; How to select objects and save the drawing; How to do common tasks in the Block window; How to insert and modify blocks; How to create a drawing sheet; How to scale, rotate, and align drawings; How to annotate drawings; How to create, edit, delete, and print blocks; How to annotate drawings; How to create, edit, delete, and print blocks; How to edit block properties; How to edit drawing properties; How to draw a basic drawing; How to filter drawings using filters; How to use the advanced drawing tools; How to export drawings as PDF, DWF, DXF, and DWG; How to print drawings; How to find/use templates; How to find, review, and use drawing tools; How to access drawing objects; How to annotate drawings; How to annotate drawings; How to save/load drawing files; How to change the system setting values; How to save and recover drawings; How to generate postscript and PDF files. In this article, I am going to show you my favorite places to find menu items and controls. For most users of AutoCAD 2018, some of these locations are likely to be familiar. I will also give you general recommendations on how to work with the menus and controls. I will discuss many of the commonly used options with you and will show you how to use them. This guide is written for AutoCAD users who are familiar with the basic concepts of AutoCAD 2018. I assume that you know how to use the application. I am not going to teach you how to do anything. I am going to

#### **AutoCAD Full Version Download For Windows**

Usage AutoCAD is primarily used to create architectural, engineering, and 3D architectural design drawings. It can also be used to create technical drawings, schedules, and proposals. In addition, AutoCAD can be used to create a wide variety of graphics, and signage. See also List of professional vector graphics software References External links AutoCAD's home page Category:Computer-aided design software Category:Windows graphics-related software Category:Products introduced in 1984 Category:Autodesk Category:Technical drawing softwareQ: Does Perl 6 support array assignment? Does Perl 6 support array assignment like Python does? For example: my @names = qw/ first second third /;  $\text{Snames}[1] = \text{'iohn'}$ ; say  $\text{Snames}[1]$ ; A: You don't have to specify the length of your array. my @names = qw/ first second third /;  $\text{Snames}[2] = \text{John}$ ; say  $\text{Snames}[1]$ ; The syntax  $\text{Snames}[2] = \text{'iohn'}$  is actually a bit misleading. It's an OOP syntax (like Java or C#). The comma after the elements tells Perl to separate that list by commas: my  $\text{Sname1} = \text{First}$ ; my  $\text{Sname2} = \text{second}$ ; my  $\text{Qnames} = \text{qw}$   $\text{Sname1}$   $\text{Sname2}$  /; Now the array has three elements. In the variable context (\$names in this example), the elements are \$name1, \$name2 and the empty string. If you access the elements using the [] notation, they are the strings first, second and,. Note that the OOP style syntax with multiple arguments is only one of the available operators. The others are: \$name1. \$name2 -> interpolate \$name1 + \$name2 -> concatenate \$name1.= \$name2 -> prepend \$name1. \$name2 -> append You can use any of them inside a [] operator if you specify a length for 5b5f913d15

# **AutoCAD Crack PC/Windows**

To install Autocad you can use the Windows Store. Here you can find a version of Autocad for Windows 10. After the activation you can start the Autocad programm. Go to "ActiveVantage Client" in the left menu. To start the Autodesk 3D Warehouse, choose the "Autodesk 3D Warehouse" option. Go to your activevantage account. Go to "ActiveVantage Client" and choose "Activate account". You will see a license agreement. After accepting the terms and conditions of the license you can go to the menu "Autocad 3D Warehouse". Go to "View" and open the 3D Warehouse. You can find a list of your (temporary) licenses. How to use the license key To use the license key of the 3D Warehouse, go to the "ActiveVantage Client" and choose the "Autocad 3D Warehouse" option. Go to "ActiveVantage Client" and choose "Licenses". Choose "Active 3D Warehouse" and open the license key of the 3D Warehouse. How to use the cloud services You can add cloud storage or compute services to your activevantage account. You find these options in the "ActiveVantage Client" menu. To add cloud services, you need the activation code of the service. Go to the "ActiveVantage Client" and choose the "Add Cloud Services" option. Choose your service and enter the activation code of your service. How to delete your cloud services You can remove cloud services from your activevantage account. You find these options in the "ActiveVantage Client" menu. To delete cloud services, you need the activation code of your service. Go to the "ActiveVantage Client" and choose the "Delete Cloud Services" option. Choose your service and enter the activation code of your service. How to use the online activation form You can add cloud services or remove cloud services from your activevantage account. You find these options in the "ActiveVantage Client" menu. Go to the menu "ActiveVantage Client" and choose the "Add Cloud Services" or "Delete Cloud Services" option. Choose your service and enter the activation code of your service. How to use the online activation form for Autodesk 3D Warehouse You can add

## **What's New in the?**

Create and manage CAD drawings with the new Markup Import and Markup Assist tool. Select the necessary parts from a large pool of available CAD models, and import only the model parts you need for your design. Then quickly and easily modify your designs with any other AutoCAD elements. Create add-on files for CAD models that can be shared with other users. Install and import CAD models into one or more of your own or other user's drawings. Use the Markup Import and Markup Assist tool to make changes to the imported model, saving time for you and other users. Enhance drawing sharing with ability to comment on drawings, provide feedback, and view comments on individual parts. In the Comments pane in the ribbon, you can provide feedback on individual parts, document changes, and use a sharing option that allows users to comment on drawings and parts in your drawing. Work with groups for better and more efficient collaboration. Groups allow you to work more efficiently in a shared drawing. Control groups to create a flexible view of all changes and share group memberships across all shared drawings. Use right-click menus for greater efficiency. You can right-click any menu item in the ribbon, panel, or dialog box to customize options. And you can also access the familiar keyboard shortcuts of Ctrl+Shift+F1 through Ctrl+Shift+F12 to create custom commands. Get answers more easily with new Quick Find dialog. Press Ctrl+Q to open the Quick Find dialog and use the searchable drop-down list to quickly locate an object or property by name. Multi-monitor support for increased efficiency. Improve your workflow with improved multi-monitor support. Bring multiple monitors to bear on a single drawing to increase productivity and improve design view productivity. For example, you can use one screen for the drawing as it appears in paper, and a second for access to the built-in command palettes. On-screen preview panel: Get more from your on-screen preview panel with the new filters that help you find the part you want quickly. Choose from a set of predefined filters based on your most common design parts. Drag or press the arrow key to show only the parts you want to edit, such as only those parts with a given annotation. Faster navigation of the built-in command palette. Use the keyboard shortcuts to navigate the built-in command palette. For example, you can jump

# **System Requirements:**

- Microsoft Windows XP/7/8/10 (32-bit and 64-bit) - 3.5GB RAM for 32-bit - 5GB RAM for 64-bit - DirectX 9 compatible video card - 50GB free space on your hard drive - Internet connection - For Windows® 7 and 8 users: "Windows 7 Compatibility Guide" - For Windows® 8 users: "Windows 8 Compatibility Guide" - For Windows® 10 users: "Windows 10 Compatibility Guide" By pressing

<https://rednails.store/autocad-crack-latest-2022/>

[https://hobiz.s3.amazonaws.com/upload/files/2022/06/7rgzpYjiOEKxIiUZozRp\\_07\\_b2bd8a9f075199870d8fe83853a0c9b6\\_fil](https://hobiz.s3.amazonaws.com/upload/files/2022/06/7rgzpYjiOEKxIiUZozRp_07_b2bd8a9f075199870d8fe83853a0c9b6_file.pdf) [e.pdf](https://hobiz.s3.amazonaws.com/upload/files/2022/06/7rgzpYjiOEKxIiUZozRp_07_b2bd8a9f075199870d8fe83853a0c9b6_file.pdf)

<https://biodiversidad.gt/portal/checklists/checklist.php?clid=4544> <https://midatlanticherbaria.org/portal/checklists/checklist.php?clid=67722> <http://malenatango.ru/autocad-2017-21-0-registration-code-latest-2022/> <https://biodiversidad.gt/portal/checklists/checklist.php?clid=4543> <https://demo.wpadverts.com/pro/advert/autocad-2023-24-2-crack-with-product-key-updated-2022/> <http://yogaapaia.it/archives/3521> <http://www.hacibektasdernegi.com/wp-content/uploads/AutoCAD-3.pdf> <https://www.invertebase.org/portal/checklists/checklist.php?clid=7795> <https://coolbreezebeverages.com/autocad-crack-with-license-key-latest-2022/> <https://marketingcolony.com/wp-content/uploads/2022/06/AutoCAD-2.pdf> <https://www.thiruvalluvan.com/2022/06/07/autocad-2017-21-0-crack-with-full-keygen/> <http://mysleepanddreams.com/autocad-20-0-keygen-download/> <https://midwestherbaria.org/portal/checklists/checklist.php?clid=67723> <https://www.7desideri.it/?p=5866> <https://boomingbacolod.com/autocad-19-1-crack-free-2/> <https://lexcliq.com/?p=462659> <http://steamworksedmonton.com/wp-content/uploads/AutoCAD-8.pdf> <https://csermoocf6ext.blog/wp-content/uploads/2022/06/autocad-16.pdf>